## MAKING MOVIES WITH PYMOL ON A PC USING IMG2AVI

OS X has the built-in ability to use Quicktime Pro features that we PC users must either purchase or work around. PyMol can output a sequence of images which need to be stitched together. A free program called img2avi by the makers of VisionGS can do just that.

Download img2avi and start it. http://workshop.visiongs.de/img2avi/

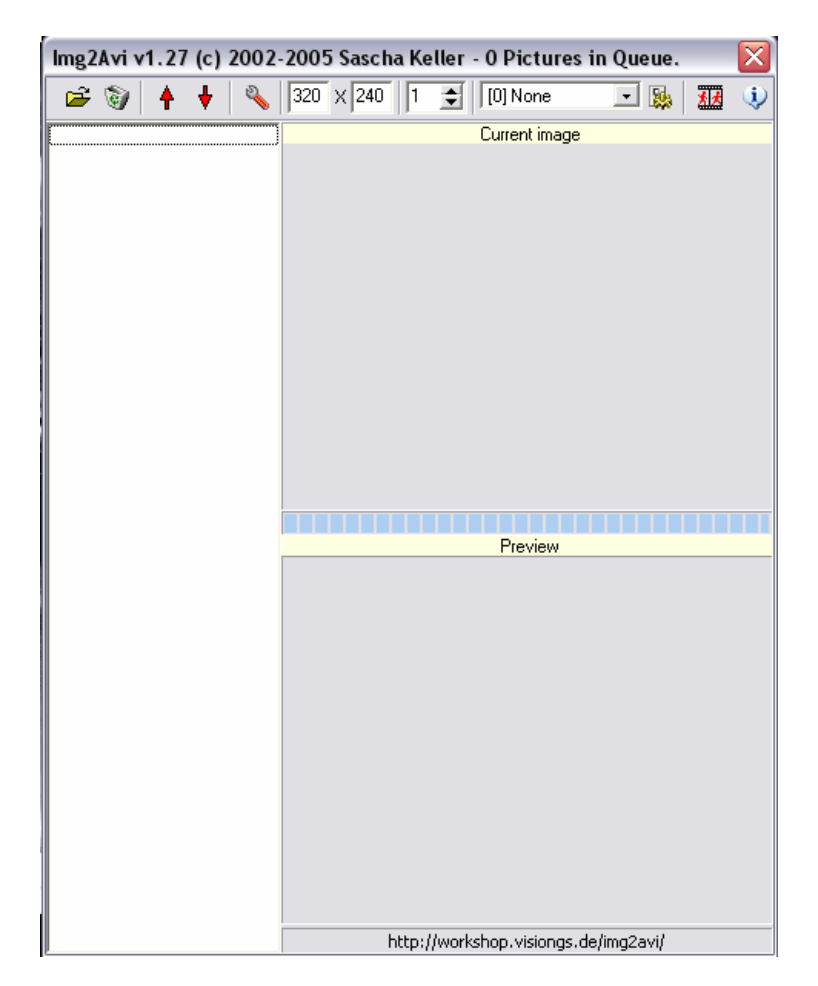

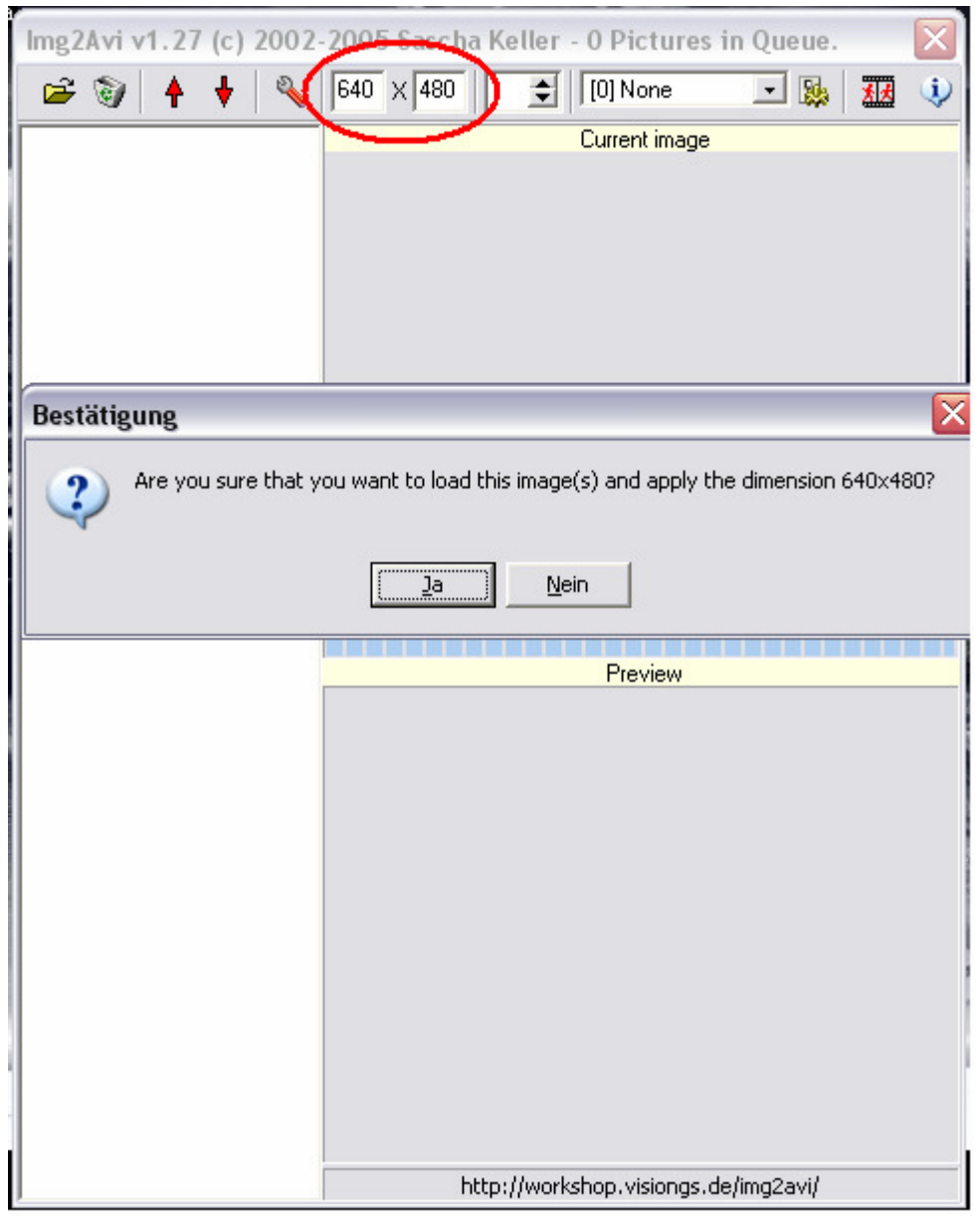

You need to set the resolution of the OUTPUT MOVIE you want. 640x480 is good for the web, but probably too small for powerpoint. I would suggest 1024x768 or something on that order of magnitude.

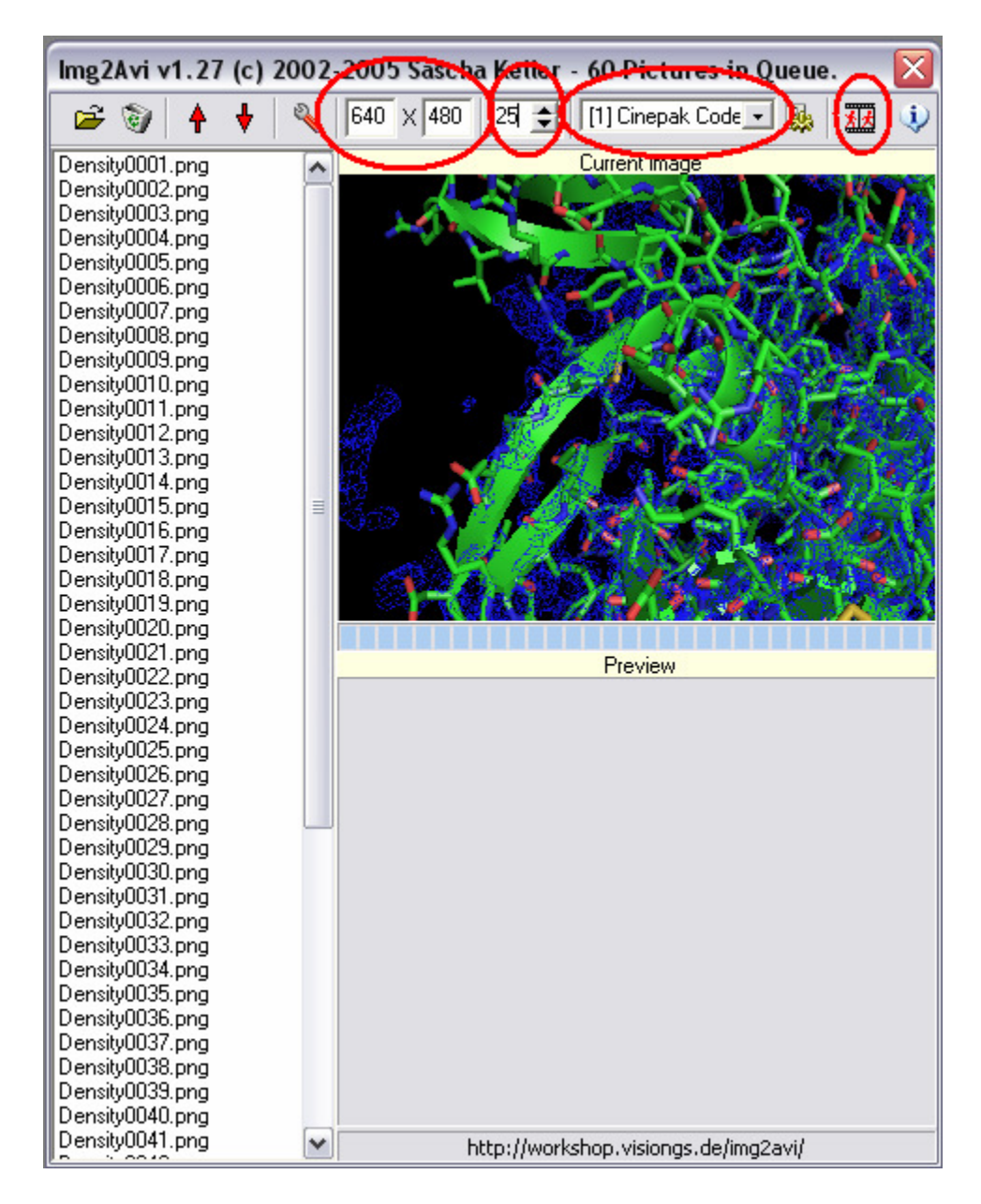

Load the images from PyMol. You can select multiple in the *Open File(s)* window. The software will prompt you to resize to your selected resolution.

The 25 refers to the frames per second. 25 is a good number. If you want your movie to run faster, raise that number.

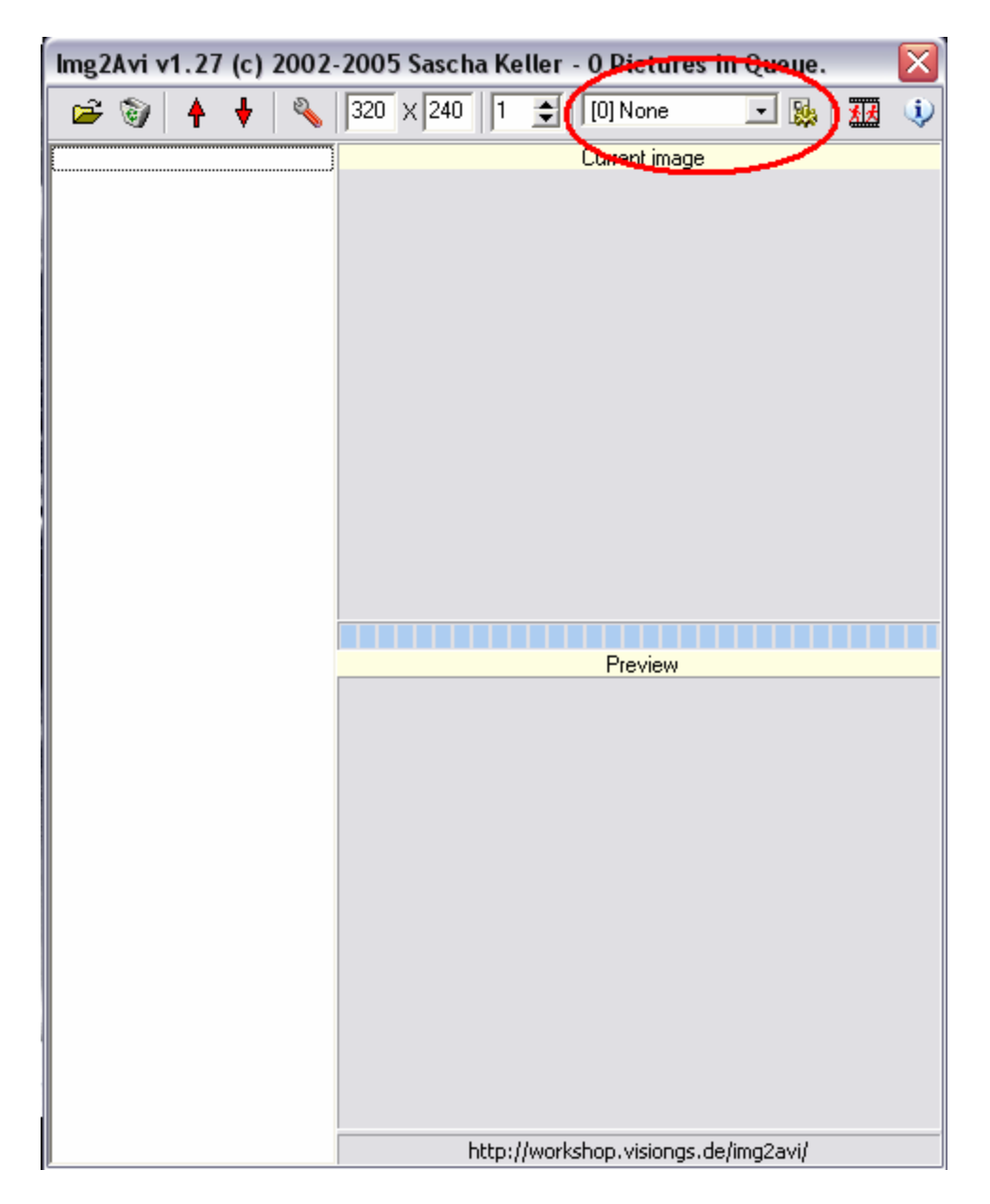

The encoder is the thing that decides what movie type you will output in. So far, the Windows included Cinepak at 25fps is very good. (Right now, no encoder is circled)

Your ready to output the file! Click the Movie Frame looking thing on the right hand side and choose an output directory. After you hit save, it will look like nothing is happening, as the status bar does not update very frequently.

This software is a little buggy, so if you happen to encounter errors, or if you want to make another movie, you must close the program entirely and start over. Its free software!